# A&W Communications, Inc.

*Avaya IP Office Voicemail Intuity Mode QUICK User's Guide 02/2014*

## Logging Into Voicemail

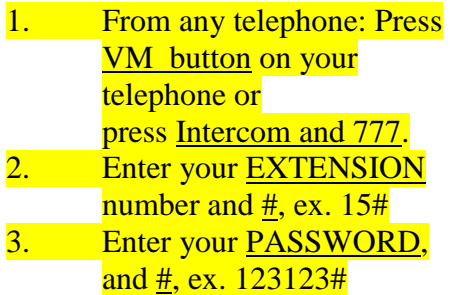

*You are now logged in and you will be told how many new and old messages you have.*

### Listening to Messages

- 1. Press 2 to get messages
- 2. Press 0 to listen to the message
- 3. After message plays, choose one of the following: - 1 to respond or forward
	- $-\frac{***R}{}$  to save  $*3$  to delete
	-

- # - to skip the message

- 0 to replay message
- 4. System will either play the next message or inform you that there are no more messages
- 5. Hang up

## Change your Personal Greeting

- 1. To change your personal greeting Press 3. For all calls personal the greeting active.
- 2. Press  $\underline{0}$  to listen to greeting. Press 1 to create or change your personal greeting. Press 1 to record Record your greeting after the beep and press  $#$  when finished to Approve. For all calls the personal greeting active.
- 3. Hang up

To forward a voicemail message from your mailbox to another mailbox user

1. After listening to a message you will be asked to press 1 to respond or forward. Press 1 Press 2 to forward with comment. Record your comment and when finished recording press  $#$ . (The message should be something like, "Hi Don, this message if for you, Thank you") Enter EXTENSION and #, Ex. 15# Enter another EXTENSION and # or press # when finished addressing. Delivery scheduled.

4. Press  $*3$  to delete message from your mailbox. You will now return to getting messages.

#### **Initial First-Time Setup on a Users New Mailbox**

*After logging in for the first time, you must change your password, name and your personal greeting.* 

### 1. **Login to voicemail**.

From any telephone, press VM Button or Press Intercom and 777. Enter your EXTENSION number and  $#$  - Ex. 10#

#### **2. Change your password.** You will be asked to enter password

and # -press only # for the first time. Enter new password and  $#$ - Ex. 123123#

Reenter password and  $#$  - 123123# Password has been changed.

#### **3. Change your name.**

You will now be asked to speak your name.

Enter 1 , speak your name and Enter 1 when finished. Press # to approve

#### **4. Press 3 to Change your Personal Greeting**

(User should record a personal greeting to replace the system greeting) Press  $\underline{0}$  to listen to greeting. The system greeting is recorded at this point. Press  $\frac{1}{1}$  to create or change your personal greeting. For all calls the system greeting is active. Greeting not recorded. Record your greeting after the beep

and press  $#$  when finished.

- 5. For all calls personal greeting is active.
- 6. Hang up